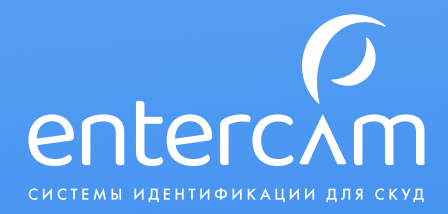

# Инструкция по работе с программным обеспечением

Программное обеспечение предназначено для совместной работы с электронными замками

## KERONG

e n t e r c a m . r u

## Основные возможности:

- Программирование клиентских карт (браслетов) для совместной работы с электронными замками KERONG.
- Считывание данных с карты (браслета) считывание номера занятого шкафчика и сейфовой ячейки.
- Удаление данных с карты (браслета) удаление номера занятого шкафчика (ячейки).
- Создание «Мастер карты сектор» программирование номера Сектора в замке (до 7 Секторов).
- Создание «Мастер карты номер» программирование номера замка.

## С чего начать работу?

Определитесь, где будут установлены замки и будут ли они делиться по Секторам. Например, в фитнес-клубе планируется установка замков на шкафчики в раздевалках и на сейфовые ячейки. Часть шкафчиков выделяется под аренду — клиенты будут хранить там личные вещи постоянно.

В электронных замках KERONG есть функция, которая ограничивает возможность закрытия нескольких шкафчиков одним электронным ключом. Благодаря этому клиент не сможет одним браслетом закрыть все шкафчики в раздевалке и уйти. Если вы хотите дать клиенту возможность использовать два шкафчика в разных зонах (сейфовая ячейка и шкафчик в раздевалке), можно использовать параметр «Сектор», который программируется в замки.

По умолчанию все замки в раздевалках можно запрограммировать на Сектор 0, а замки на сейфовых ячейках на Сектор 1. Замки из Сектора 0 и из Сектора 1 будут записывать информацию о закрытых шкафчиках в разные Секторы ключа, что позволит клиенту использовать шкафчик и ячейку одновременно.

На шкафчики, которые выдаются в аренду, можно запрограммировать Сектор 3, и тогда клиент сможет пользоваться тремя шкафчиками одновременно.

Количество используемых Секторов нужно сразу записать в программу (раздел «Настройки Ключей»).

## Настройки ключей

В данном разделе указываются Секторы, в которые замки записывают номер занятого шкафчика. Если вы будете устанавливать замки только в раздевалках, то достаточно заполнить первую строчку с данными для Сектора 0. Если вам необходимо выделить сейфовые ячейки, то заполните данные для Сектора 1.

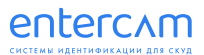

## Важно! Поставляемые нами замки имеют стандартный ключ A «1907101711430». Он по умолчанию прошит в системе

В таблице на экране указаны Секторы, куда записывается номер замка. Эти данные статические и не меняются для наших замков.

### Программирование «Мастер карты на сектор»

«Мастер карта сектор» позволяет программировать в замок номер Сектора, где будет записана информация.

Для программирования такой карты:

- 1. Подключите считыватель смарт-карт ENTERCAM к компьютеру, запустите программу ENTERCAM-Locks.
- 2. Нажмите на клавиатуре сочетание клавиш: Ctrl+Shift+F1 (Ctrl+Shift+F1+fn для клавиатуры с клавишей fn). Откроется дополнительный пункт меню с расширенными настройками.
- 3. Выберите «Работа с замками», в пункте «Тип мастер-карты» выберите «На сектор» и укажите Сектор, на который программируется брелок (браслет, карта). Нажмите кнопку «Записать МК».
- 4. Приложите созданную «Мастер карта на сектор» ко всем замкам, которые необходимо перепрограммировать на указанный вами Сектор.
- 5. При необходимости повторите те же самые действия для других Секторов.

#### Программирование «Мастер карты на номер»

«Мастер карта номер» позволяет программировать номер замка.

Для программирования такой карты

- 1. Выберите «Работа с замками», в пункте «Тип мастер-карты» выберите «На номер». Укажите диапазон номеров, которые будут назначены на замки.
- 2. Положите браслет на считыватель и нажмите кнопку «Записать МК».
- 3. Приложите созданную «Мастер карта на номер» к замку, которому необходимо присвоить номер.

## Важно! Если вам необходимо присвоить номер большому количеству замков, это можно сделать в режиме «Поток»

## Пример

Нужно присвоить замкам номера с 100 по 200. В настройках укажите диапазон номеров с 100 по 200. Приложите карту к считывателю. Мастер карта на определенный номер создана. Приложите мастер карту к нужному замку. Затем повторите процедуру, не перезагружая форму. Система автоматически создаст мастер карту на следующий порядковый номер. При такой схеме работы можно присвоить номера большому количеству замков за короткое время.

#### Программирование клиентских карт (браслетов)

Электронные замки KERONG работают только с прошитыми клиентскими браслетами (на браслетах определенные Секторы должны быть закодированы ключом A «1907101711430»).

Для кодирования карт (браслетов) зайдите в раздел «Работа с ключами», нажмите кнопку «Программировать карту».

Приложите к считывателю смарт-карт ENTERCAM поочередно все карты (браслеты).

## Проверка карты (браслета)

Положите на считыватель смарт-карт ENTERCAM карту (браслет). На экране в разделе «Работа с ключами» отобразится информация по шкафчикам и ячейкам, которые закрыты картой (браслетом).

## Удаление с карты номеров занятых шкафчиков

Вы можете удалить с карты (браслета) данные по занятым шкафчикам или ячейкам. Положите на считыватель смарт-карт ENTERCAM карту (браслет). Зайдите в раздел «Работа с ключами», нажмите «Очистить карту». На экране отобразится информация о выполнении операции.

## Возврат карты к заводским настройкам

Положите на считыватель смарт-карт ENTERCAM карту (браслет). Зайдите в раздел «Работа с ключами», нажмите «Обнулить карту». На экране отобразится информация о выполнении операции.

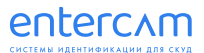

### Dump

Программа позволяет снять dump карты. Это может потребоваться для просмотра информации, которая записана на карту. Для создания dump необходимо указать ключ A. Ключ для замков KERONG занесен по умолчанию.

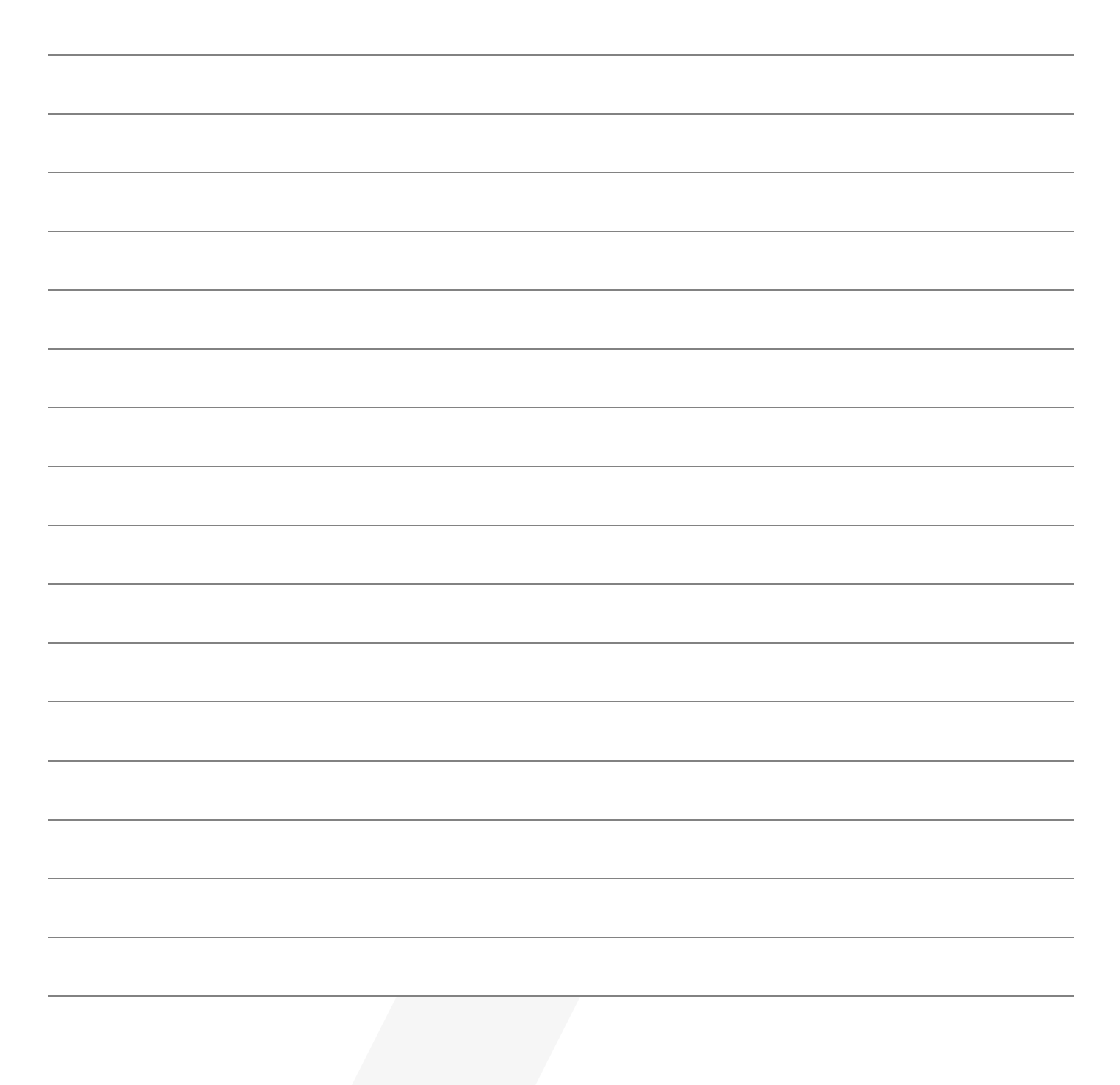

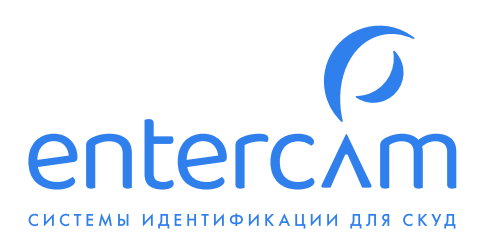

Компания ENTERCAM благодарит Вас за приобретение нашей продукции. Мы надеемся, что Вы останетесь довольны качеством данного изделия.

По вопросам приобретения, дистрибьюции и технического обслуживания обращайтесь в центральный офис по адресу: 610004, Кировская обл., г. Киров, ул. Пятницкая, д, 2/1.

Техническая поддержка:

+7 (499) 703·41·10

support@entercam.ru

Отдел продаж:

+7 (499) 703·40·80 info@entercam.ru

e n t e r c a m . r u